## **Sequence Details View**

The Sequence details view is a supplementary component of the Sequence overview. It is used to show sequence content without zooming. Every time you double click the sequence in the Sequence overview area or select an annotation, the corresponding sequence position is made visible in the Sequenc e details view.

For a DNA sequence the Sequence details view automatically shows complement DNA strand and 6 amino translation frames.

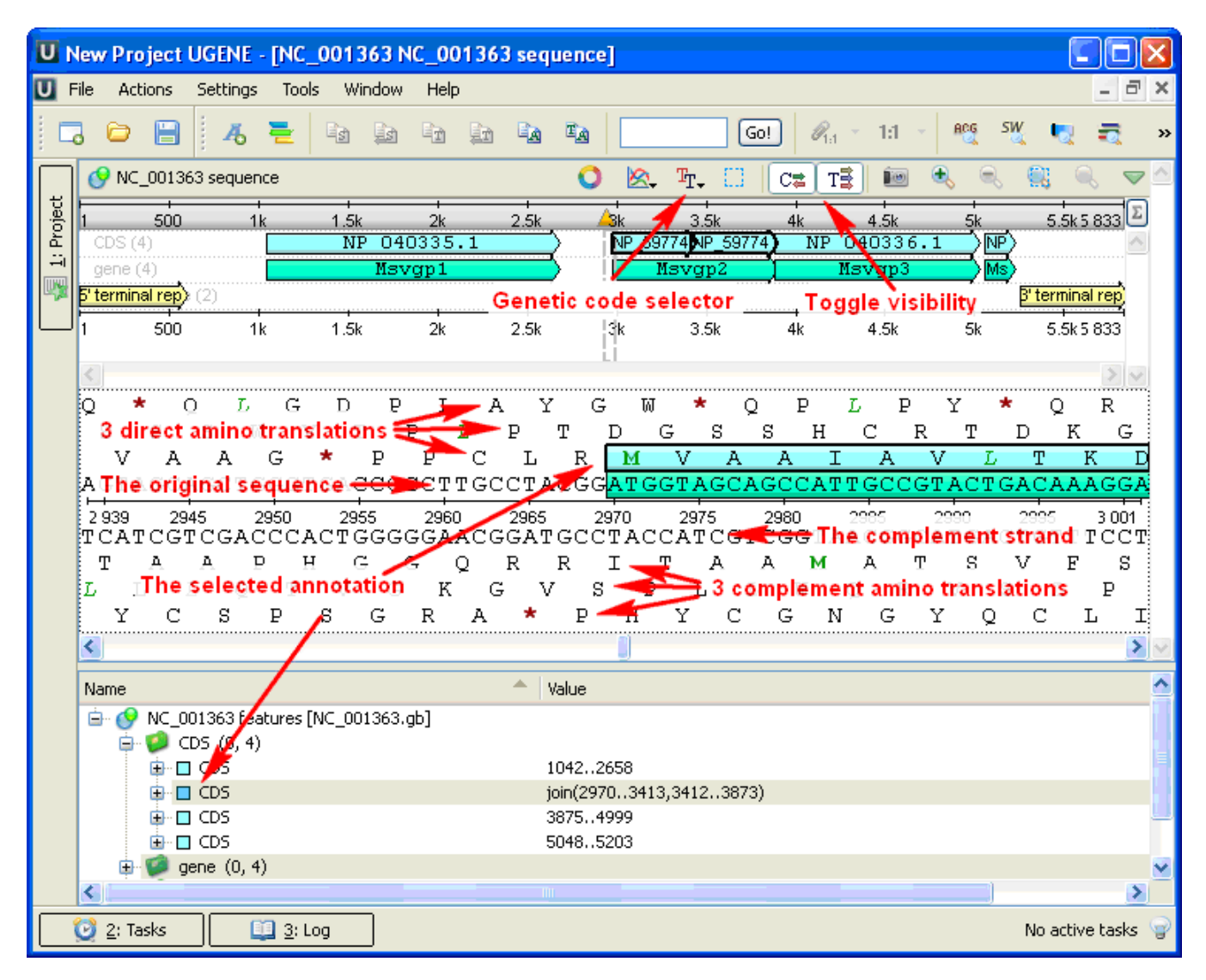

See also:

- [Navigating the Sequence details view using the Sequence overview](https://doc.ugene.net/wiki/display/UUOUM/Sequence+Overview)
- [Selecting Amino Translation](https://doc.ugene.net/wiki/display/UUOUM/Selecting+Amino+Translation)
- [Showing and Hiding Translations](https://doc.ugene.net/wiki/display/UUOUM/Showing+and+Hiding+Translations)